## **باسمه تعالی**

**فایل راهنمای ثبت نام غیرحضوری دانشجویان ورودی کارشناسی 14021**

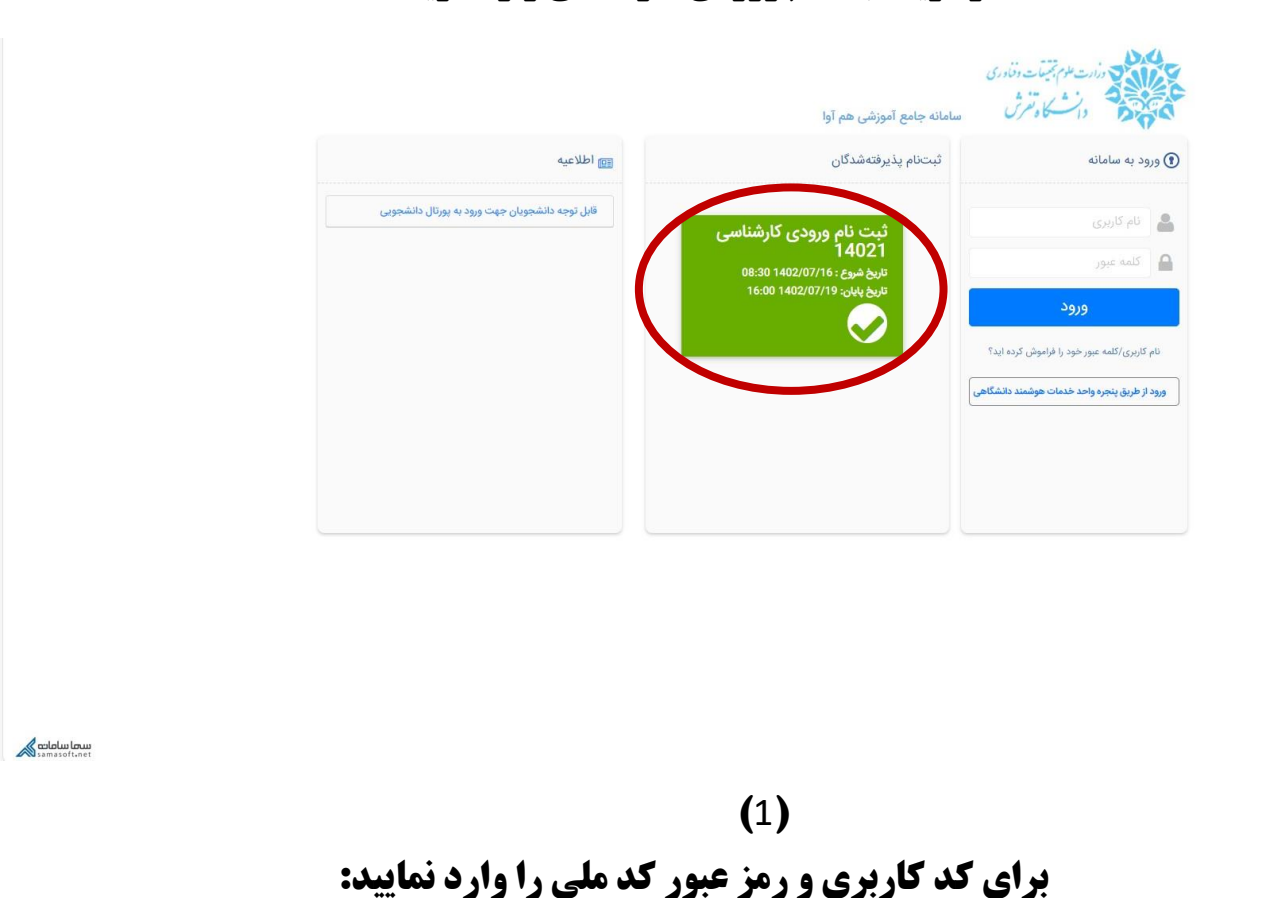

**از گزینه ثبت نام ورودی کارشناسی وارد شوید:** 

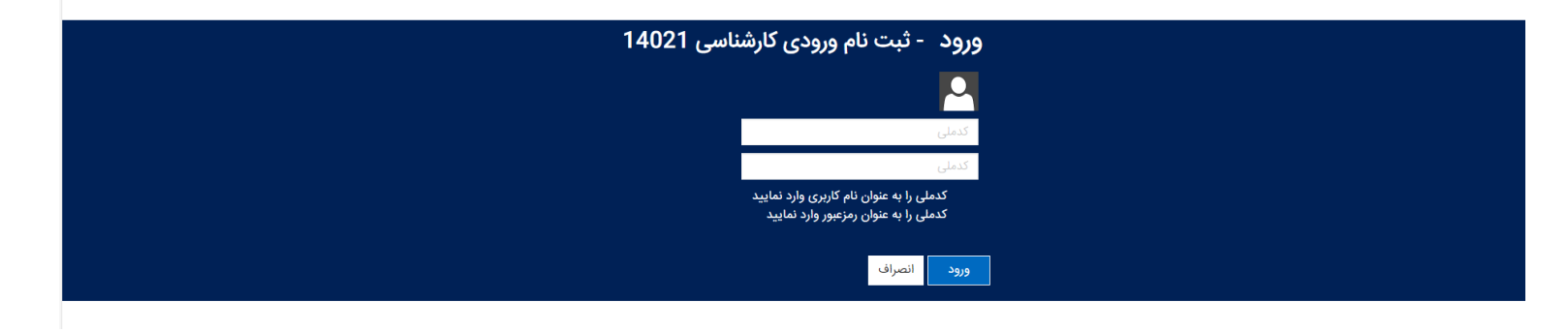

Hamava.Standard Edition

**)**2**(**

**وارد سامانه استعالم تاییدیه تحصیلی به آدرس** [ir.medu.emt://https](https://emt.medu.ir/) **شد ه و اطالعات خود را دقیق وارد نمایید و کد پیگیری جداگانه برای دو مدرک تاییدیه تحصیلی و سوابق تحصیلی (سه سال آخر تحصیل دوره متوسطه) را در فیلد کد پیگیری سوابق تحصیلی و کد تاییدیه تحصیلی در مرحله بعد ثبت نام وارد نمایید. در ضمن فایل ارائه شده را در بخش موردنظر آپلود نمایید.** 

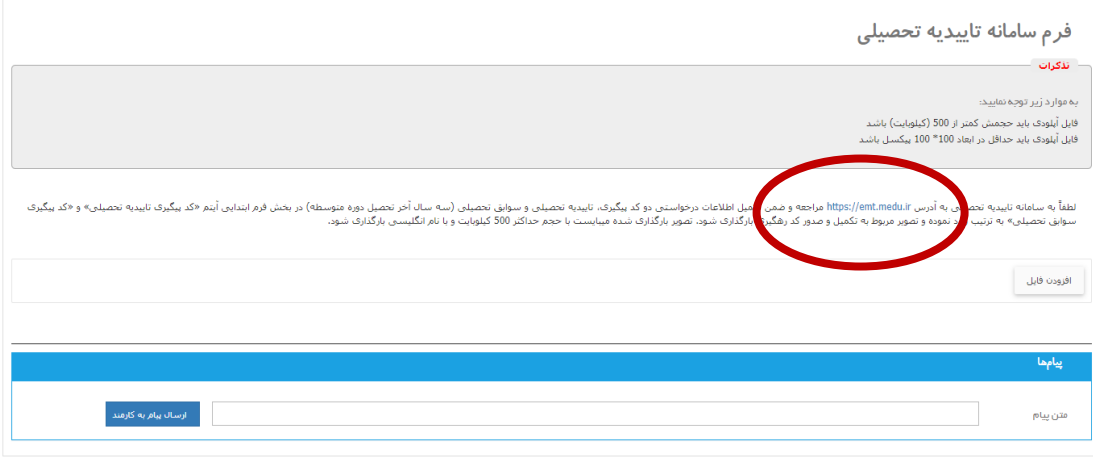

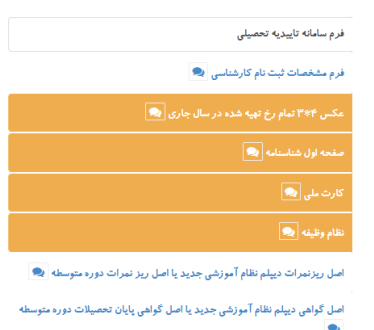

تصویر اصل گواهی پایان تحصیلات دوره پیش دانشگاهی بے

اصل ریز نمرات دوره پیش دانشگاهی <mark>چ</mark>

فرم شماره یک-کارشناسی **ب**ی

فرم شماره سه-کارشناسی <mark>ب</mark>

 $\mathbf{v} = \mathbf{v}$  and  $\mathbf{v} = \mathbf{v}$  and

اصل ریزنمرات دیپلم نظام آموزشی جدید یا اصل ریز نمرات دوره متوسطه  $\bullet$ اصل گواهی دیپلم نظام آموزشی جدید یا اصل گواهی پایان تحصیلات دوره متوسطه

> تصویر اصل گواهی پایان تحصیلات دوره پیش دانشگاهی <mark>ب</mark>ی اصل ریز نمرات دوره پیش دانشگاهی <mark>ب</mark> فرم شماره یک-کارشناسی **ب**ی فرم شماره سه-کارشناسی <mark>ب</mark>ی فرم نهایی چ  $\bullet$  بیامها .<br>مغاير تھا

فرم نهایی بی  $\bullet$  بیامها .<br>مغايرتها

لظفا نسبت به مطالعه و تكميل دقيق فرم اقدام نماييد. مسئوليت هر كوده مهوم مناسب ومواحد است والمواضح است در صورت داشتن سواك احتمالي با شماره /U85064101 داداه بذيرش و ثبت نام تماس بكبريد.

أتعهد نامه فرم تعهدنامه أموزشي

1- دانشجویان موظفند آیین نامه آموزشی دوره کارشناسی را با دقت مورد مطالعه قرار داده و مبناک عمل خود در طول دوره قرار دهند.

.<br>3- دانشجویان باید انتخاب واحد دروس خود را بر اساس برنامه مصوب شوراف الراس (https://www.msrt.ir/fa/grid/283) انجام داده و ققط براک دروس مندرج در آن برنامه، با رعایت تعداد واحد مجاز و سایل شنا شامند این شده است.

.<br>3- دانشجهان موظه به اتجام امور آمورنس خود طبق تقوم آموشي هي باشتر(http://education.tafreshu.acir/fa/page/1988). يديهي است در خارج از ايام مشخص شده براى كليه امور آمورنسي، امور مربوطه اتجام تخولفد شد و عدم مراجعه در موعد

.<br>به تصل در دوره کارشناسی تمام وقت می باشد و داشتو موقف است بر حسب برنامه است و تصلیل در محل داشته و کلیه مقررات آموزشی و انقباطی را رعایت نمایند. در صورت بروز مشکلات<br>آموزش به علت عدم حقو و عدم اطلاع داشجو مسئولیتی متوجه

.<br>كشما تماي

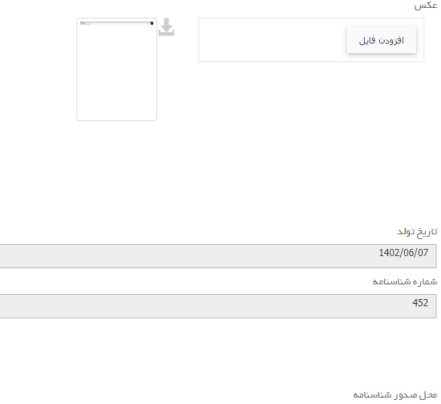

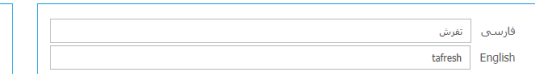

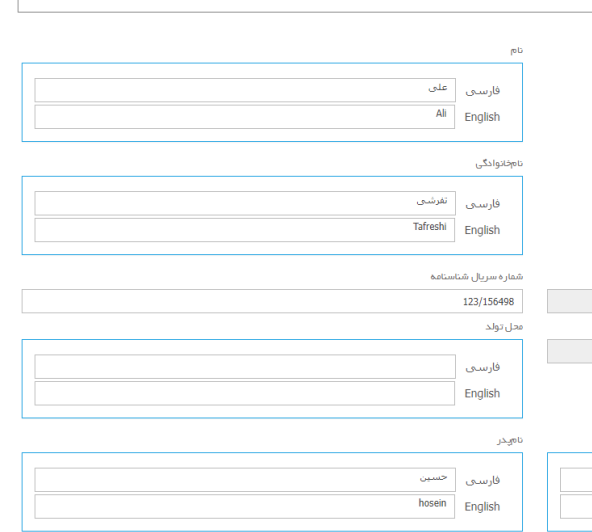

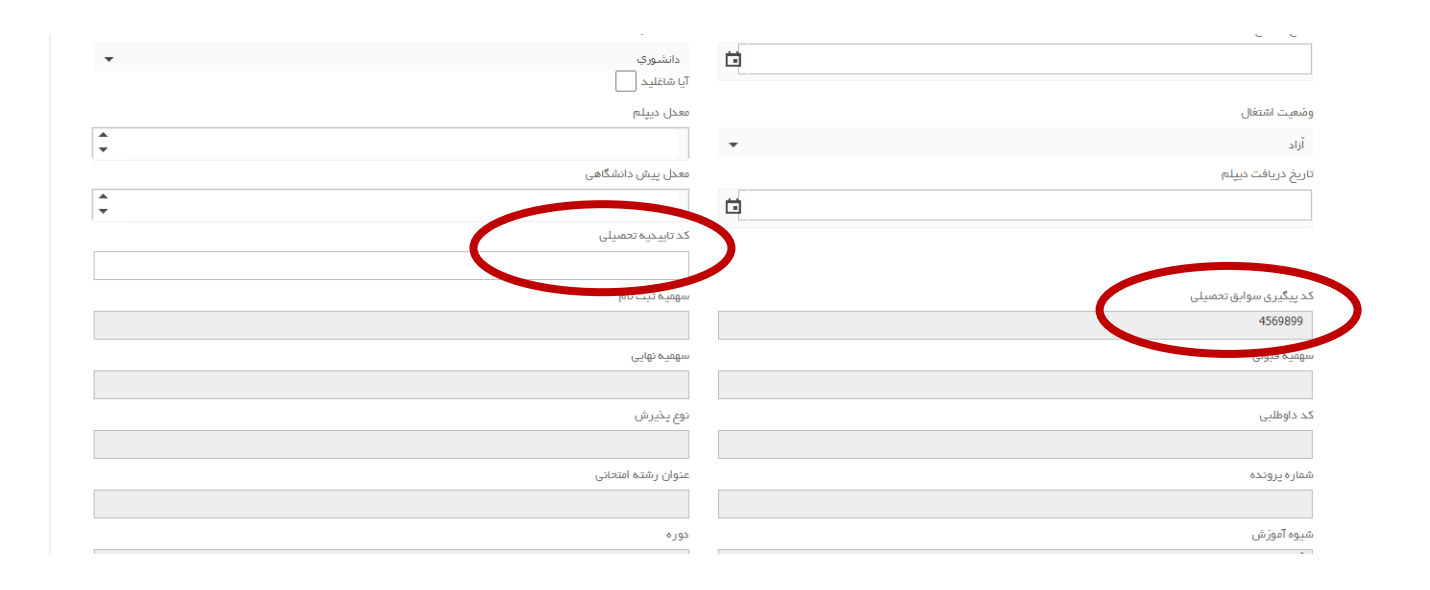

**)**4**(**

**از سمت راست صفحه کلیه اطالعات خواسته شده را به صورت دقیق وارد و پس از تکمیل، تأیید نمایید: به عنوان مثال آدرس را به صورت ذیل وارد نمایید: استان -شهر -خیابان- کوچه -بلوک- طبقه - واحد- کد پستی** 

**در صورت تکمیل ننمودن اطالعات اجباری گزینه مربوطه به رنگ قرمز درخواهد آمد و سامانه اجازه ادامه ثبت نام را نخواهد داد. گزینه های اجباری را تکمیل نمایید.** 

**از سمت چپ صفحه مراحل را به ترتیب با بارگذاری مدارک خواسته شده انجام دهید. برای بارگذاری فرم ها، ابتدا فرم را دانلود پس از تکمیل و امضاء بارگذاری کنید:** 

**پس از بارگذاری کلیه مدارک و فرم ها از قسممت سممت چپ گزینه فرم نهایی را انتخاب و فرم اطالعات ثبت شده را چاپ نموده و پس از امضاء همراه با سایر مدارک ثبت نامی از طریق پست ارسال نمایید.**

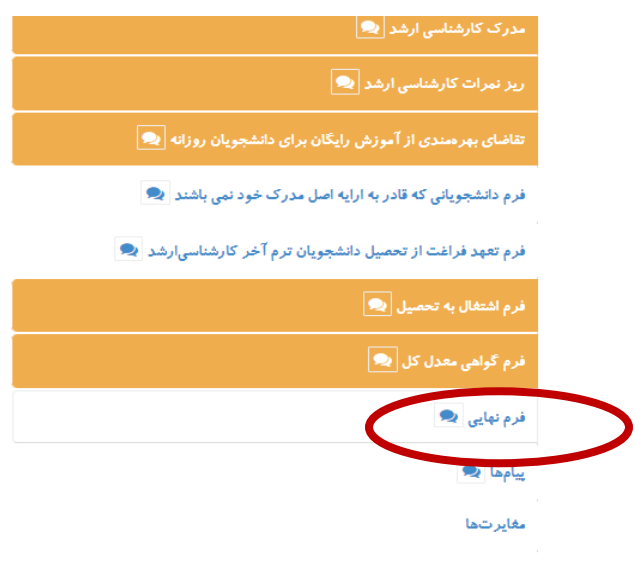

در صورت وجود هر گونه مشکل و ابهام در ساعت اداری با شماره تماس 08636241269 و یا آدرس ایمیل <u>edu@tafreshu.ac.ir ا</u>رتباط برقرار نمایید.

**موفق و پیروز باشید** 

**اداره پذیرش و ثبت نام** 

**اداره امور آموزشی دانشگاه**

**1402 /07/16**